# NP 405

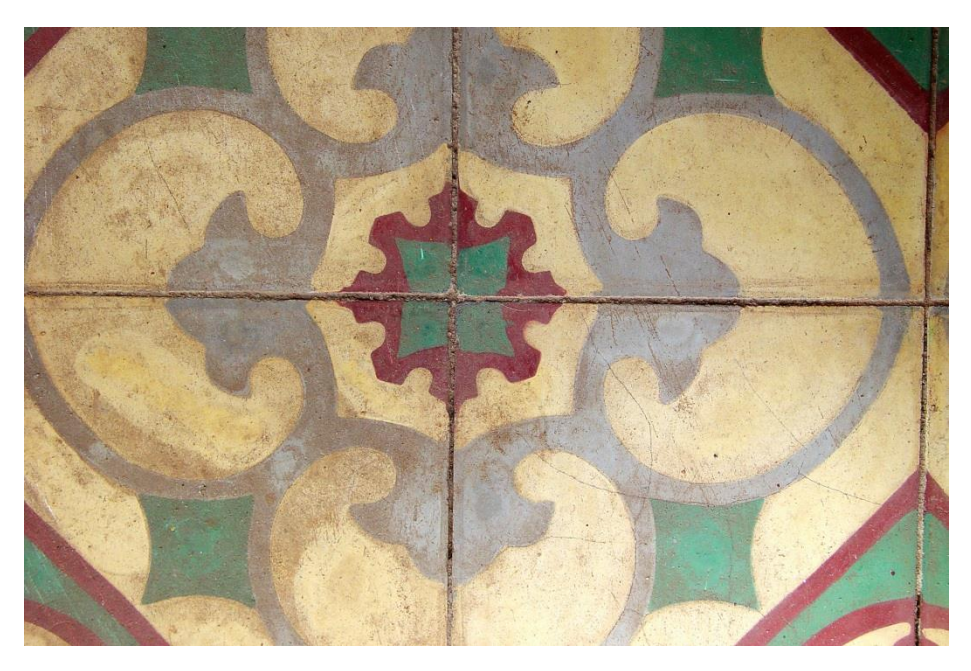

2015 Citar e referenciar: norma portuguesa - NP 405

Manual para a realização de citações em texto e referências bibliográficas tendo em conta a tipologia de documento consultada, segundo a norma NP 405.

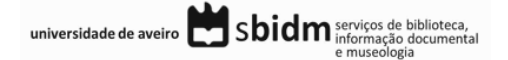

# **NP 405**

# CITAR E REFERENCIAR: NORMA PORTUGUESA - NP 405

# Sumário

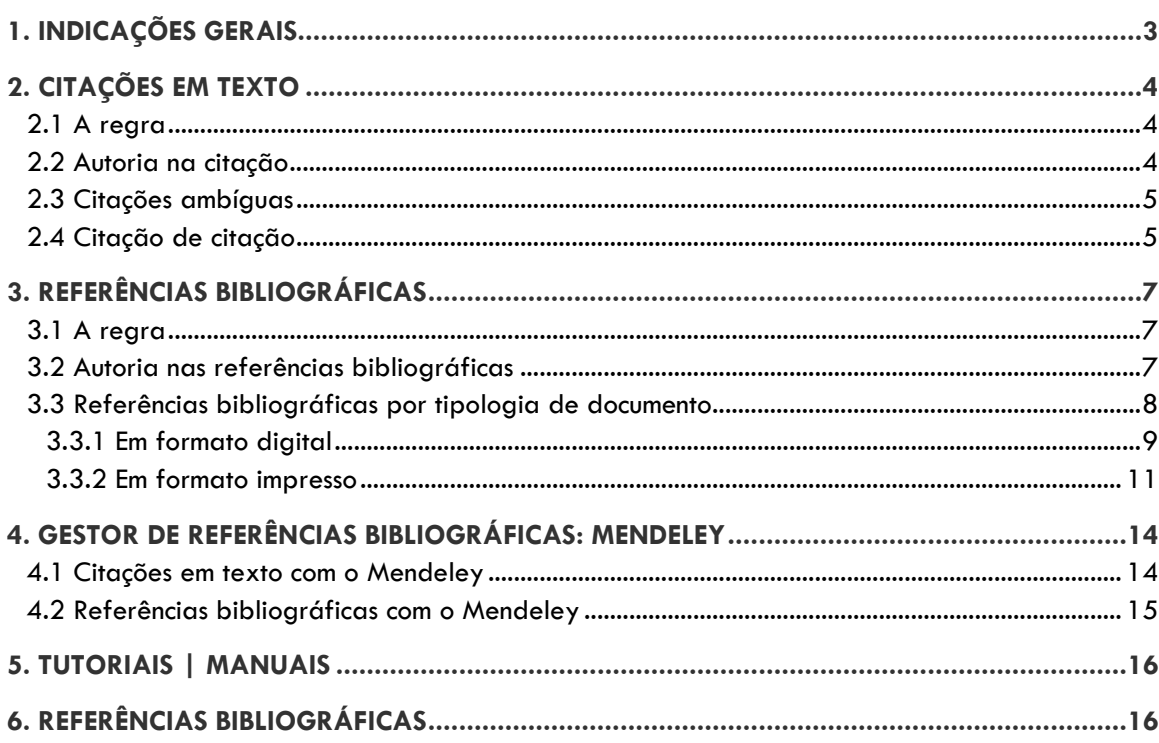

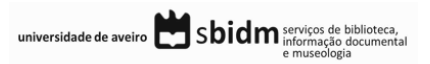

As NP 405-1, 405-2, 405-3 e 405-4 são normas portuguesas na área da informação e documentação, harmonizadas com a norma internacional ISO 690 e definem regras para a normalização das referências bibliográficas de todos os tipos de documentos de qualquer área científica. Em Portugal, o Instituto Português da Qualidade [\(http://www.ipq.pt\)](http://www.ipq.pt/) é o organismo normalizador oficial responsável pela publicação da Norma Portuguesa 405 – Informação e Documentação: Referências Bibliográficas.

#### **A NP 405 – 1**

Estabelece os modelos de referências bibliográficas de monografias, partes de monografias, revistas, artigos de revistas, normas e patentes. Deve utilizar-se para **documentos impressos**.

#### **A NP 405 – 2**

Estabelece os modelos de referências bibliográficas para **materiais não livro** - cartaz, gravura, filme, registo vídeo ou sonoro, etc.

#### **A NP 405 – 3**

Estabelece os modelos de referências bibliográficas para **documentos não publicados** - monografias e publicações em série não publicadas comercialmente, circulares, cartas, manuscritos, música manuscrita, materiais cartográficos.

#### **A NP 405 – 4**

Estabelece os modelos de referências bibliográficas para **documentos eletrónicos** - bases de dados, programas de computador, revistas eletrónicas, artigos de revistas, entre outros.

#### **+ info.:**

[http://www.ipq.pt](http://www.ipq.pt/)

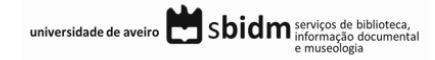

Página 2

# <span id="page-3-0"></span>1. INDICAÇÕES GERAIS

A informação que se segue pretende fornecer indicações e dicas importantes para a realização de citações em texto e as respetivas referências bibliográficas.

- A informação presente neste manual segue as indicações do manual *Normas Portuguesas de Documentação e Informação CT 7*, sendo que não foram realizadas adaptações;
- Segundo a NP 405 os elementos a incluir nas referências bibliográficas são designados por Essenciais(E), Recomendáveis(R) e Facultativos(F):
	- o **Essenciais(E)** são os indispensáveis à identificação do documento a referenciar;
	- o **Recomendáveis(R)** fornecem clareza adicional à identificação do documento, e que, pela sua importância, deverão ser incluídos, quando disponíveis;
	- o **Facultativos(F)** elementos opcionais, que não estando diretamente ligados à identificação do documento, podem fornecer uma informação adicional e útil ao utilizador da referência.
- Nas regras e exemplos presentes neste manual são apenas indicados os elementos essenciais e recomendáveis (ex. autor, título) para a realização de citações em texto e referências bibliográficas;
- Sempre que não existir informação para a descrição de um dos elementos essenciais e/ou recomendáveis, este é omitido da referência bibliográfica, com a exceção dos elementos referentes ao local de publicação, editor e ano de publicação, que seguem a seguinte regra:
	- o Sem local de publicação = [S.l], abreviatura da expressão latina "sine loco"
	- $\circ$  Sem editor = [s.n], abreviatura da expressão latina "sine nomine"
	- $\circ$  Sem data, deve ser indicada a data de impressão, copyright, depósito legal ou presumível = imp. 1974, cop. 1986, D.L. 1988, [199?]
- Nos exemplos apresentados n a NP 405 o destaque de elementos nas referências bibliográficas (ex. Título) é realizado com recurso às aspas, sublinhado ou negrito. De forma a criar uniformidade nos exemplos apresentados neste manual optou-se por destacar os elementos a negrito;
- Na NP 405-4 para documentos eletrónicos, as regras e exemplos apresentadas apontam duas formas para a indicação da disponibilidade e acesso:
	- o Disponível na Internet:<URL:xxx>.
	- o Disponível em WWW:<URL:xxx>.

Neste manual a forma adotada foi Disponível em WWW:<URL:xxx>

- Segundo a NP 405-1, a tipologia Relatório pode apresentar-se sob a forma de monografia (livro) ou publicação em série. Na regra e exemplo deste manual, a tipologia relatório é apresentada sob a forma de monografia;
- As citações em texto e a lista de referências bibliográficas devem ser elaboradas de forma consistente, sendo que as opções tomadas relativas ao estilo a aplicar ou a adaptação do mesmo devem ser respeitadas ao longo de todo o documento, de forma a criar uniformidade e clareza da estrutura;
- São vários os programas disponíveis para a gestão de referências bibliográficas que permitem ao utilizador a inserção de citações em texto e a criação da lista de referências bibliográficas de forma automatizada. Neste manual são apresentados exemplos dos formulários a preencher no programa

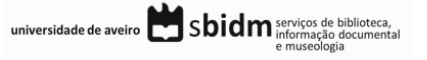

Mendeley para as diferentes tipologias de documentos. Para mais informação sobre o Mendeley consulte o ponto 4 deste manual.

# <span id="page-4-0"></span>2. CITAÇÕES EM TEXTO

Segundo a **Norma Portuguesa de documentação e informação – NP 405 (1 a 4)** a citação em texto pode assumir as formas de autor-data, numérica e nota de rodapé, sendo da responsabilidade do utilizador a seleção e aplicação de uma destas que deverá ser consistente ao longo de todo o documento.

Para este manual **foi selecionada a forma autor-data** para a realização de citações em texto.

Uma citação é uma forma abreviada de fazer referência no texto a conteúdo de outro autor e deve conter toda a informação necessária para permitir uma correspondência inequívoca entre si e as respetivas referências bibliográficas no final do documento.

Podem considerar-se três formas de realizar as citações:

- citação direta transcrição literal do texto do autor;
	- o breve
	- o extensa
- citação indireta transmissão da ideia por palavras próprias;
- citação de citação quando não se tem acesso ao texto original.

#### <span id="page-4-1"></span>**2.1 A regra**

No sistema de citação autor-data usado pela NP 405 os elementos seguem a seguinte ordem:

- o Apelido do autor, ano de publicação do documento e, se necessário, os números das páginas citadas;
- o a informação é colocada entre parênteses curvos.

#### **Exemplos:**

(Apelido do autor, ano de publicação, paginação)

(Barlow, 2014, pp. 15–17)

# <span id="page-4-2"></span>**2.2 Autoria na citação**

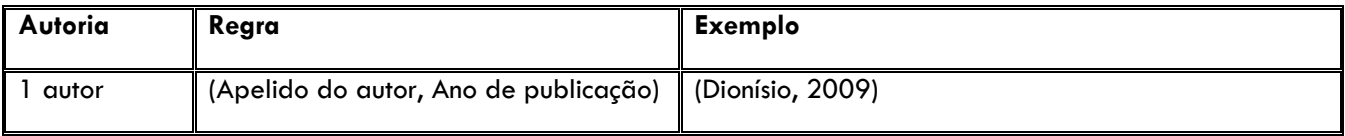

universidade de aveiro Sbidm serviços de biblioteca,

Página 4

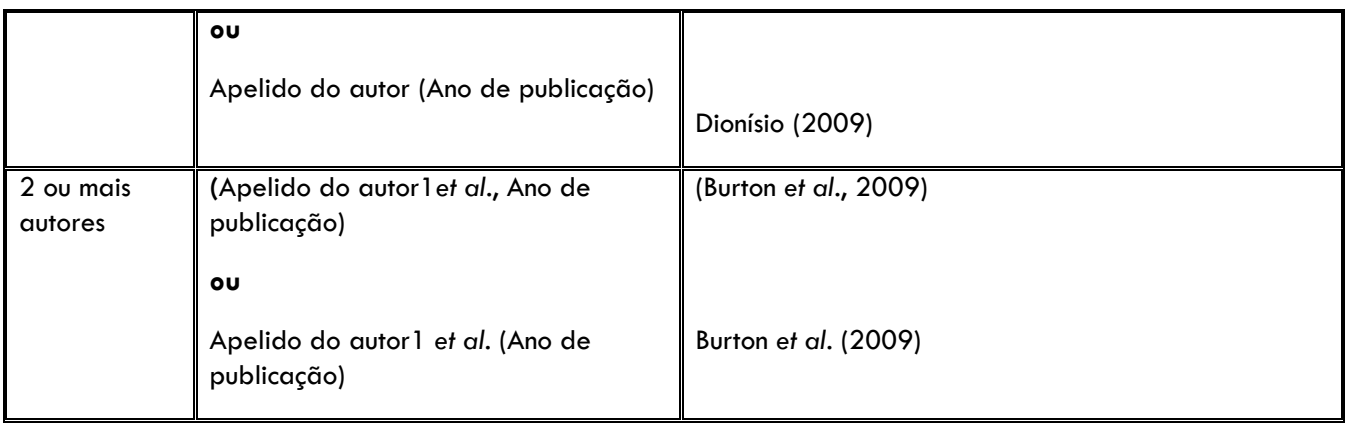

### <span id="page-5-0"></span>**2.3 Citações ambíguas**

Segundo a NP 405 sempre que forem inseridas citações de documentos do mesmo autor e do mesmo ano deve ser acrescentada ao ano de publicação uma letra do abecedário por ordem sequencial, de forma a distinguir os documentos citados. Esta regra é também aplicada na lista de referências bibliográficas.

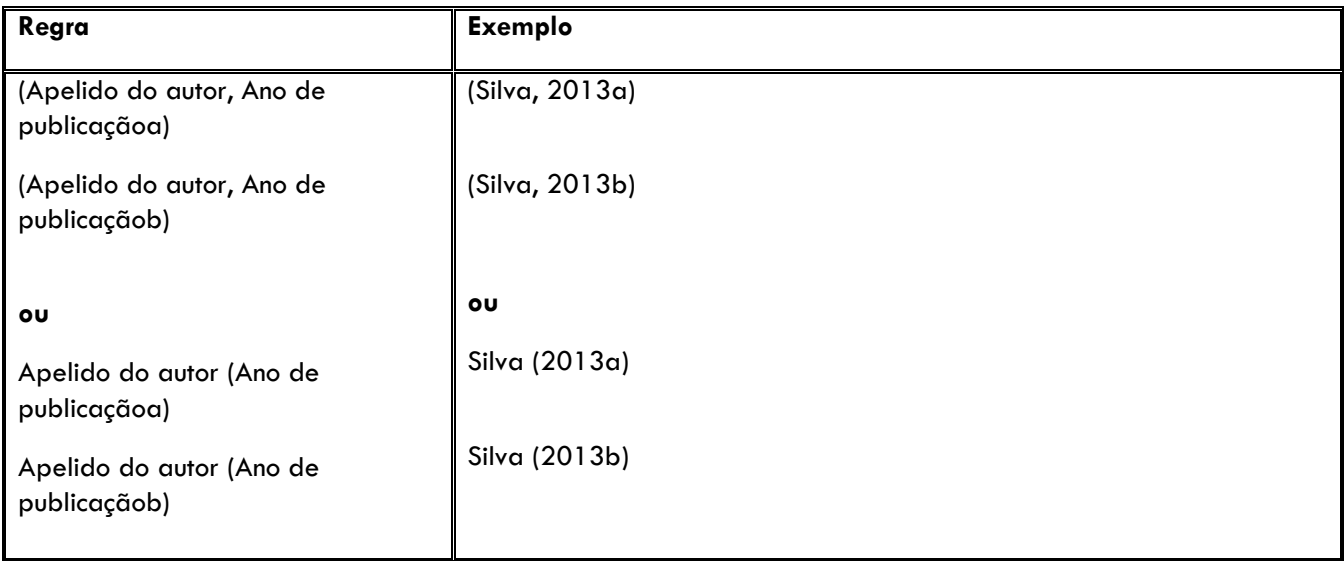

# <span id="page-5-1"></span>**2.4 Citação de citação**

A referência a fontes secundárias, ou seja documentos em que a informação apreendida foi apenas efetuada através da leitura de outros documentos, designa-se por citação de citação.

Ao longo da leitura de um documento (fonte primária) a referência a informação relevante de outros autores leva à descoberta de outros documentos (fontes secundárias) e, apesar da relevância, nem sempre é possível a consulta dos mesmos.

A citação das fontes secundárias segundo a NP 405 segue a seguinte regra:

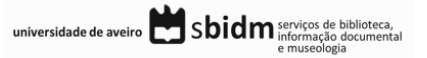

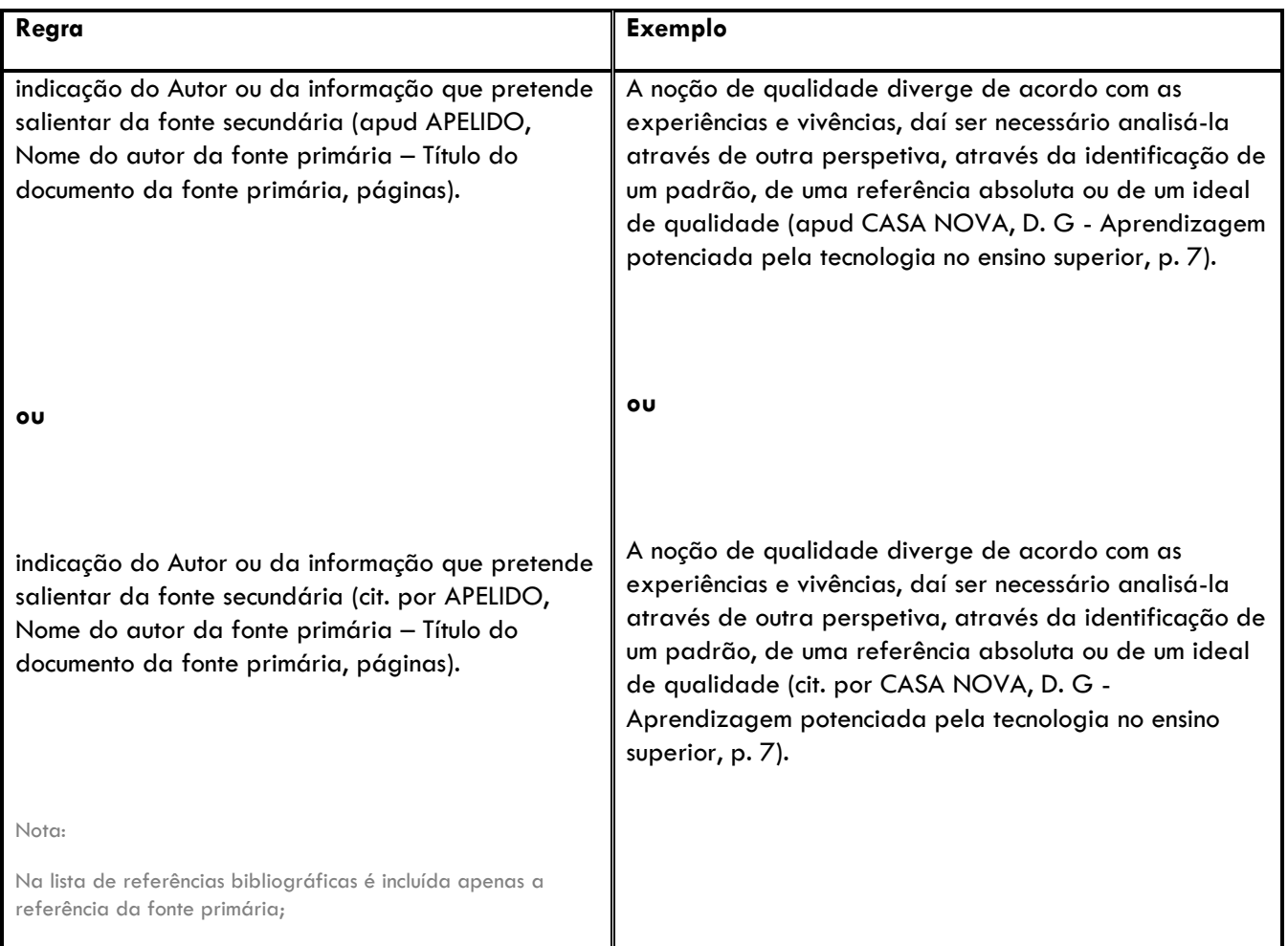

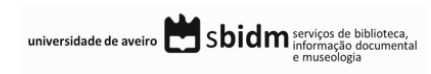

# <span id="page-7-0"></span>3. REFERÊNCIAS BIBLIOGRÁFICAS

As referências bibliográficas apresentam os detalhes da publicação, de forma a permitir uma identificação inequívoca dos documentos.

Cada referência inclui a informação prevista pelo estilo bibliográfico em uso que permita a identificação e localização do mesmo. Os dados a incluir variam de acordo com o tipo de publicação.

# <span id="page-7-1"></span>**3.1 A regra**

Segundo a NP 405 a lista de referências bibliográficas deve ser organizada por ordem alfabética do Apelido do primeiro autor de cada uma das referências.

#### **Exemplo:**

ALVES, Teresa Margarida Gomes - **Alterações climáticas: cenários socioeconómicos para a Ria de Aveiro**. Aveiro : Universidade de Aveiro, 2013. Dissertação de mestrado.

BARLOW, D. H. - **Clinical handbook of psychological disorders: a step-by-step treatment manual**. 5th. ed. New York, USA : Guilford Publications, 2014. 768 p. ISBN 9781462513260.

BURTON, Nancy W. *et al.* - **Toward a definition of verbal reasoning in higher education: Research report**. Princeton, NJ, USA : Educational Testing Service, 2009 (Relatório n.ETS RR-09-33).

NAPOLITANO, Jamel - Development, sustainability and international politics. In MEULEMAN, LOUIS (Ed.) - **Transgovernance: advancing sustainability governance**. Berlin, Germany : Springer, 2013. ISBN 978- 3-642-28008-5. p. 163–211.

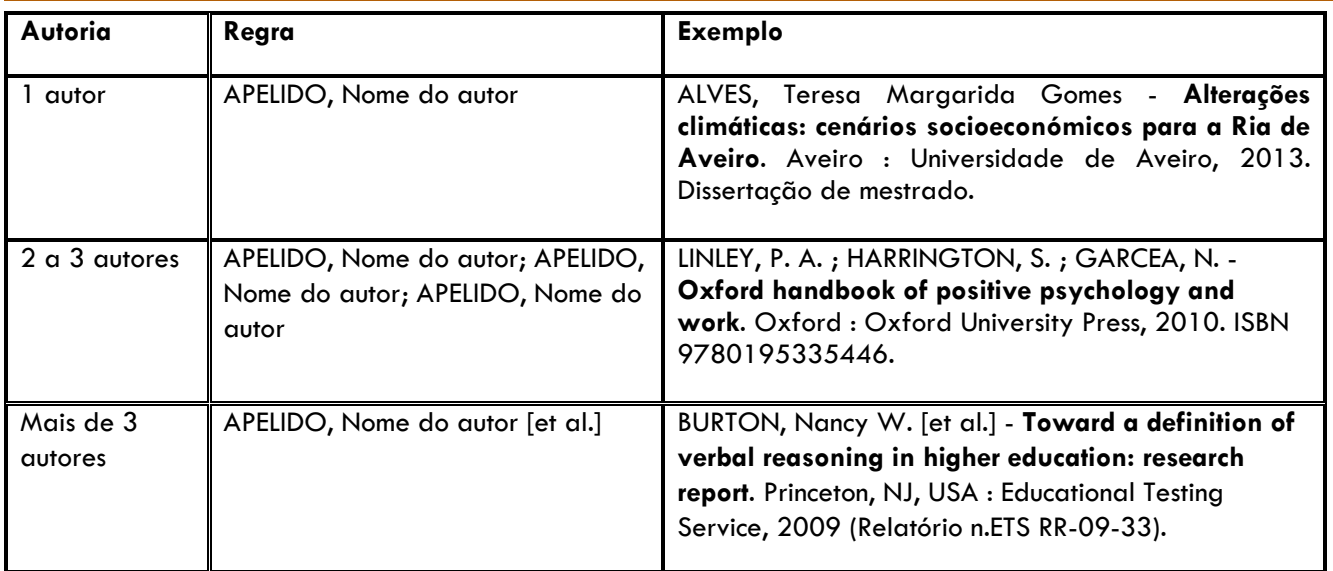

# <span id="page-7-2"></span>**3.2 Autoria nas referências bibliográficas**

universidade de aveiro Sbidm serviços de biblioteca,

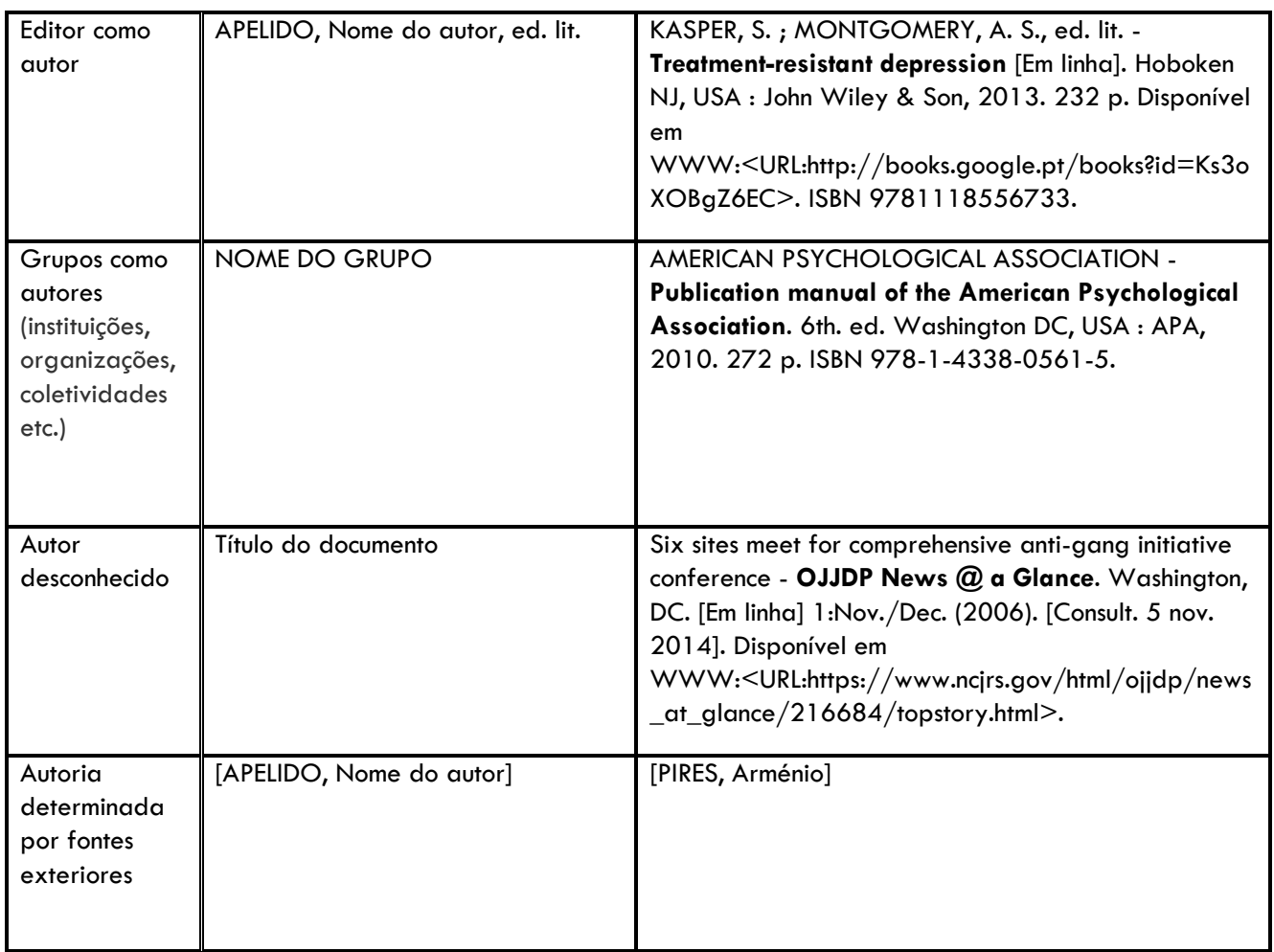

# <span id="page-8-0"></span>**3.3 Referências bibliográficas por tipologia de documento**

Os elementos que constituem cada uma das referências bibliográficas variam consoante a tipologia de documento e o formato do mesmo (impresso ou digital).

Neste manual são consideradas as seguintes tipologias de documentos:

- **Artigo científico**
- **Livro**
- Capítulo de livro
- Comunicação em conferência
- Dissertação de mestrado & Tese de doutoramento
- Relatório
- Site Web
- Post em blogue-

Para cada tipologia indicada nos quadros seguintes, são apresentados:

- Os elementos que compõem a referência bibliográfica;
- Um exemplo de apresentação da referência bibliográfica;
- Os campos a preencher no formulário do Mendeley.

universidade de aveiro Sbidm serviços de biblioteca,

<span id="page-9-0"></span>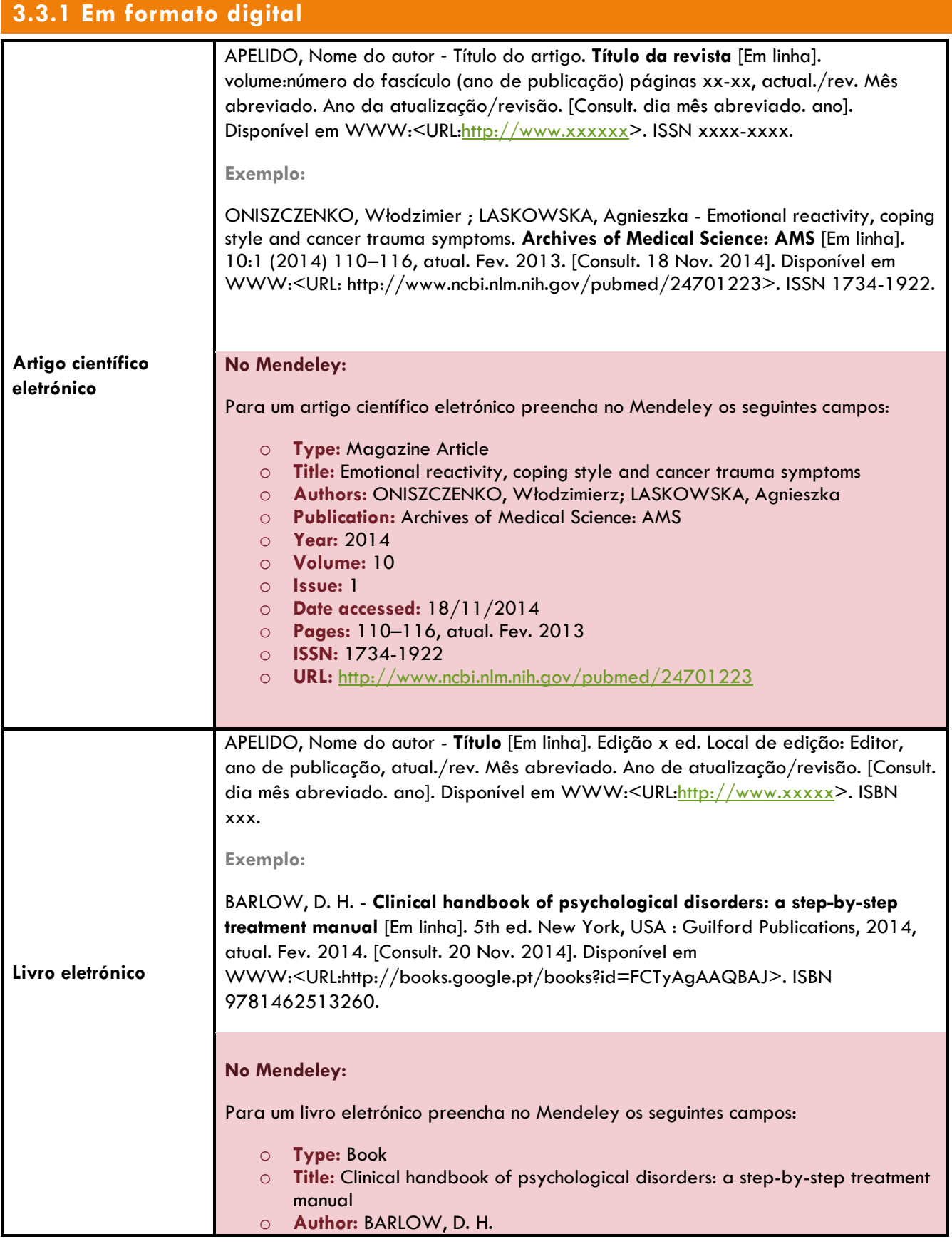

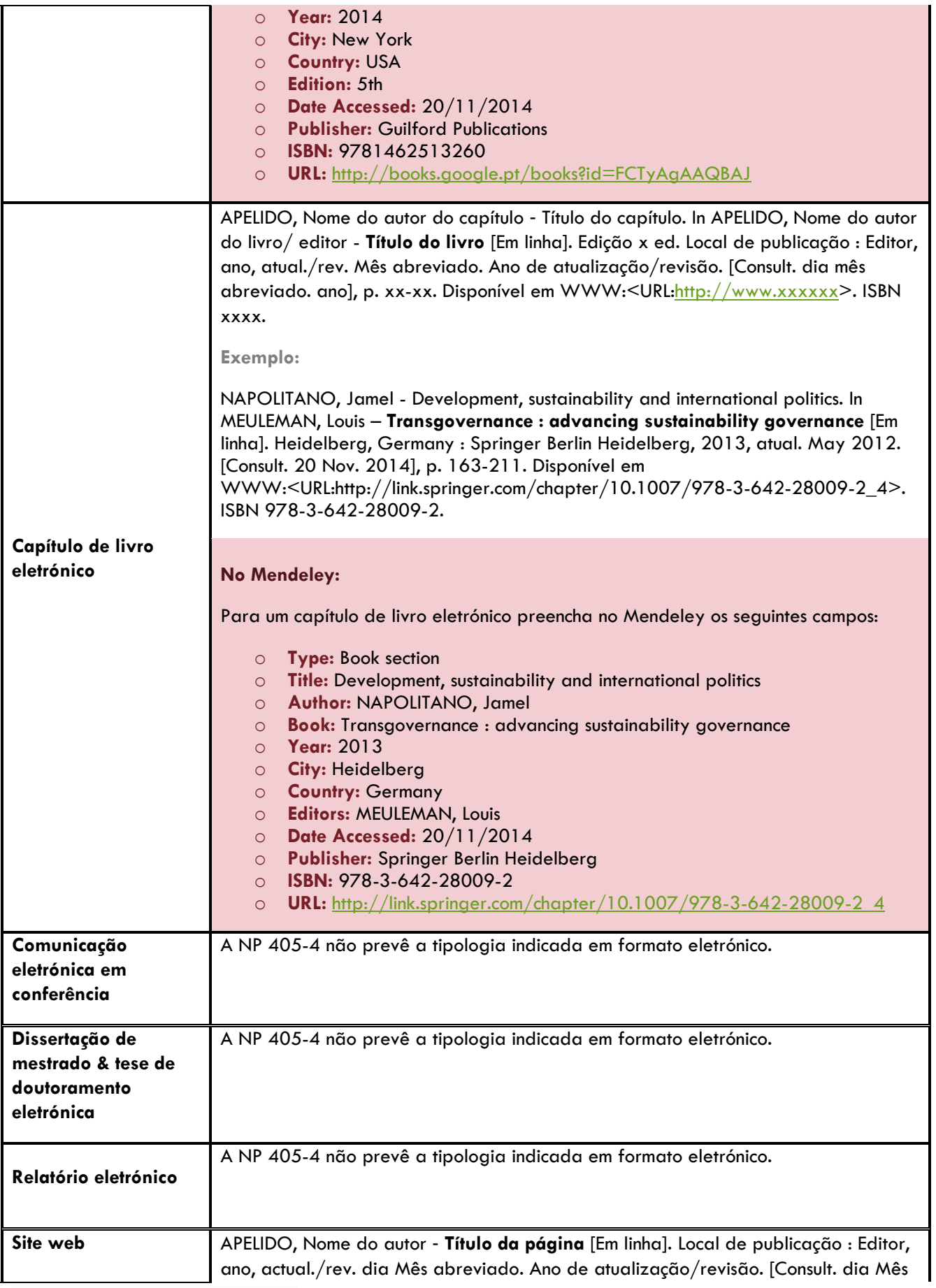

universidade de aveiro<br>
Sbidm serviços de biblioteca,<br>
e museologia

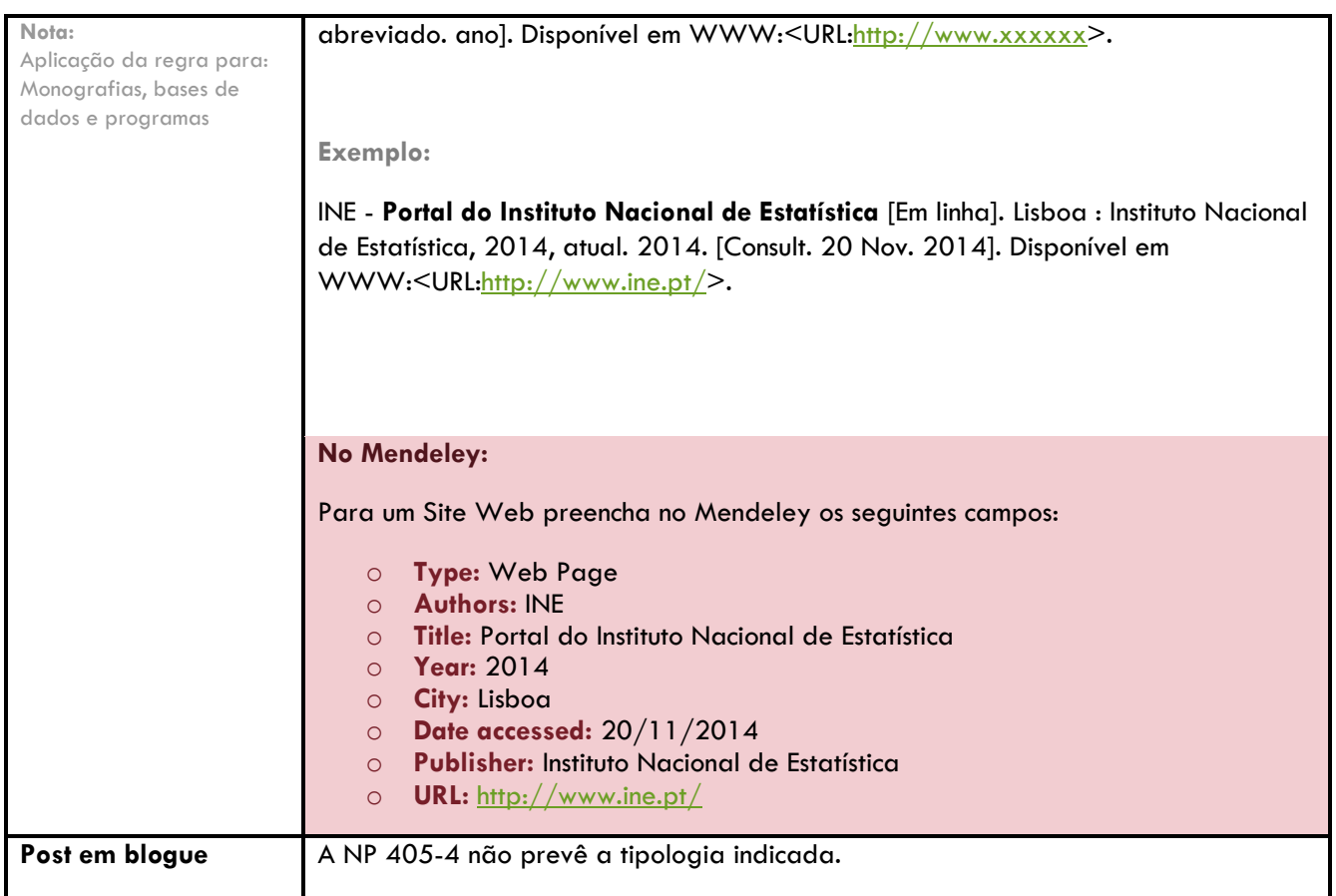

<span id="page-11-0"></span>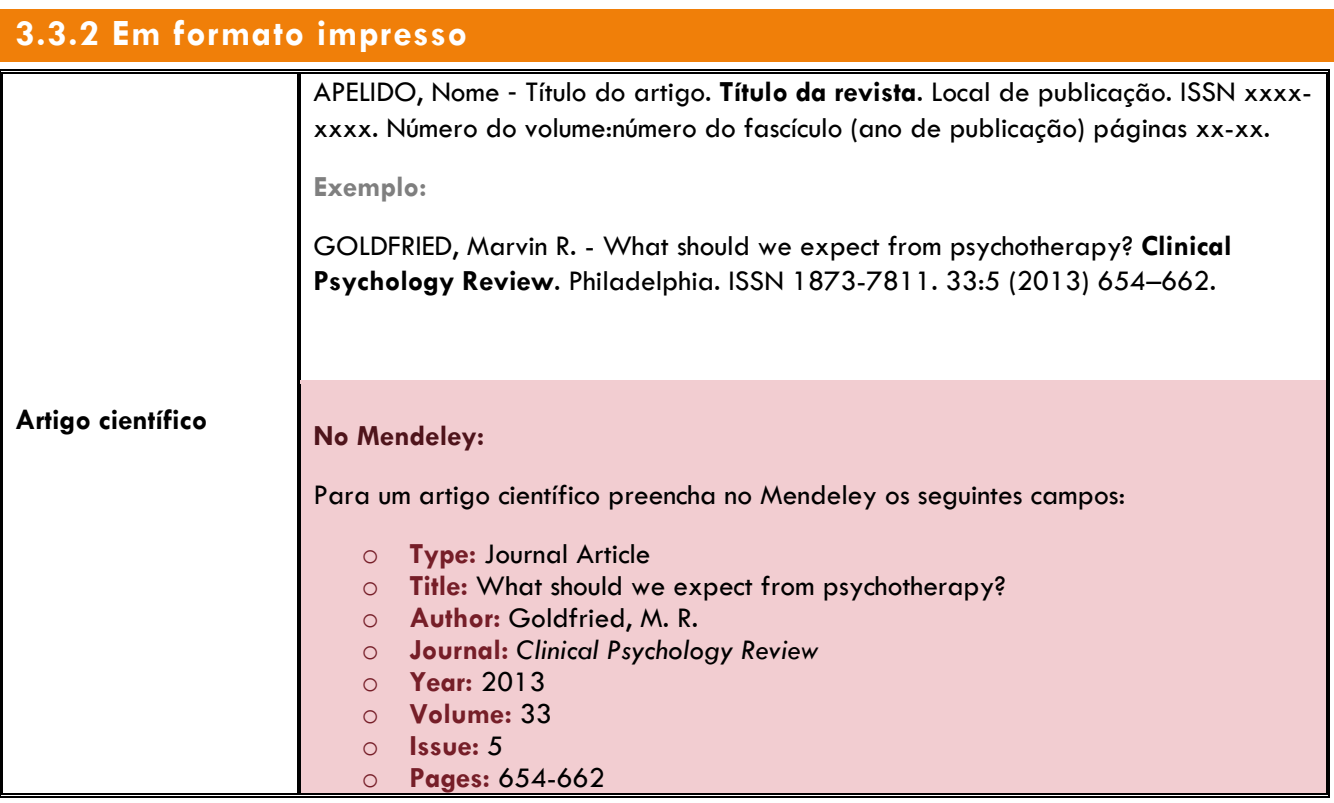

universidade de aveiro<br> **Sbidm** informazão de biblioteca,<br>
e museologia

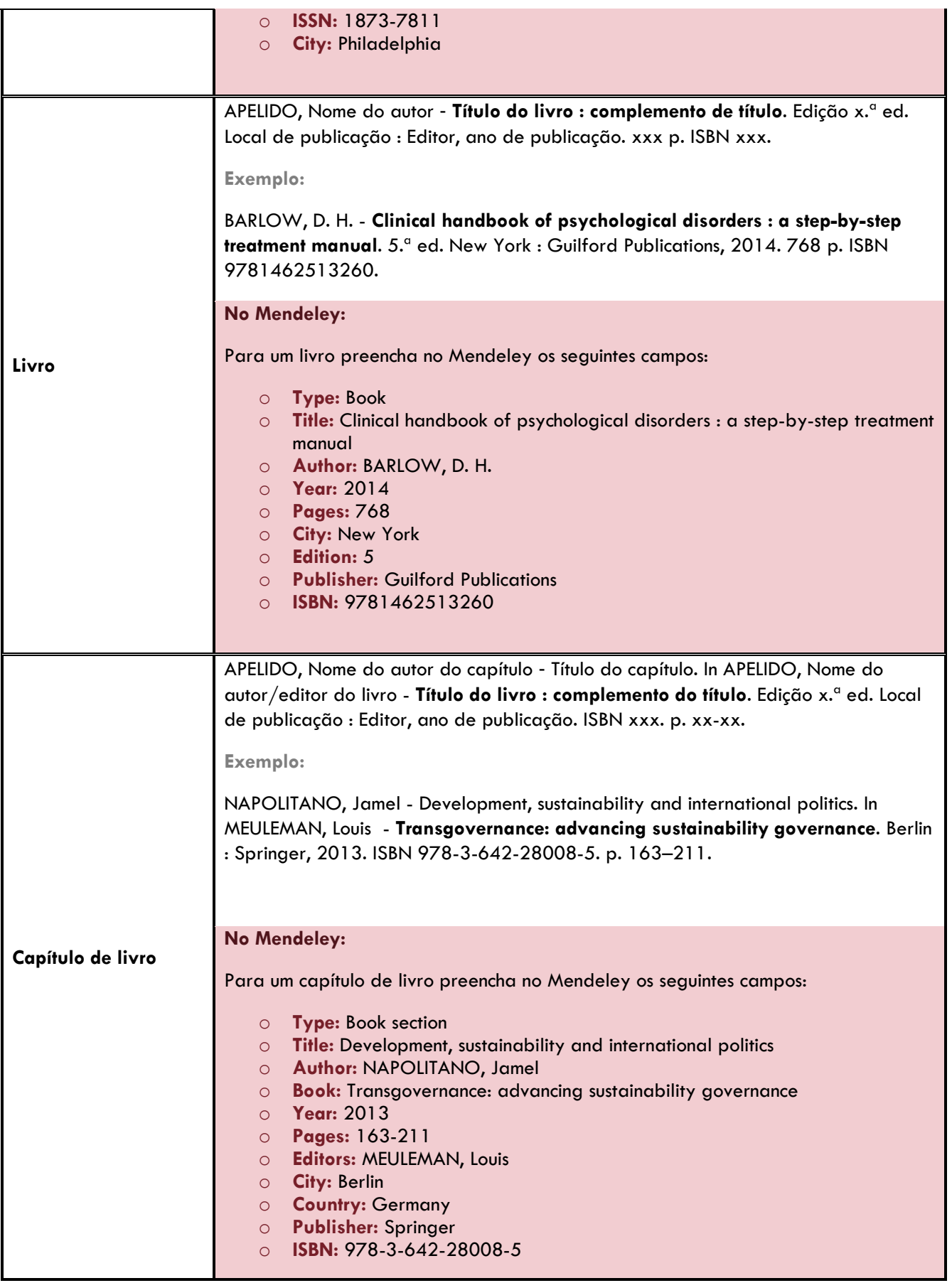

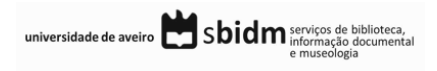

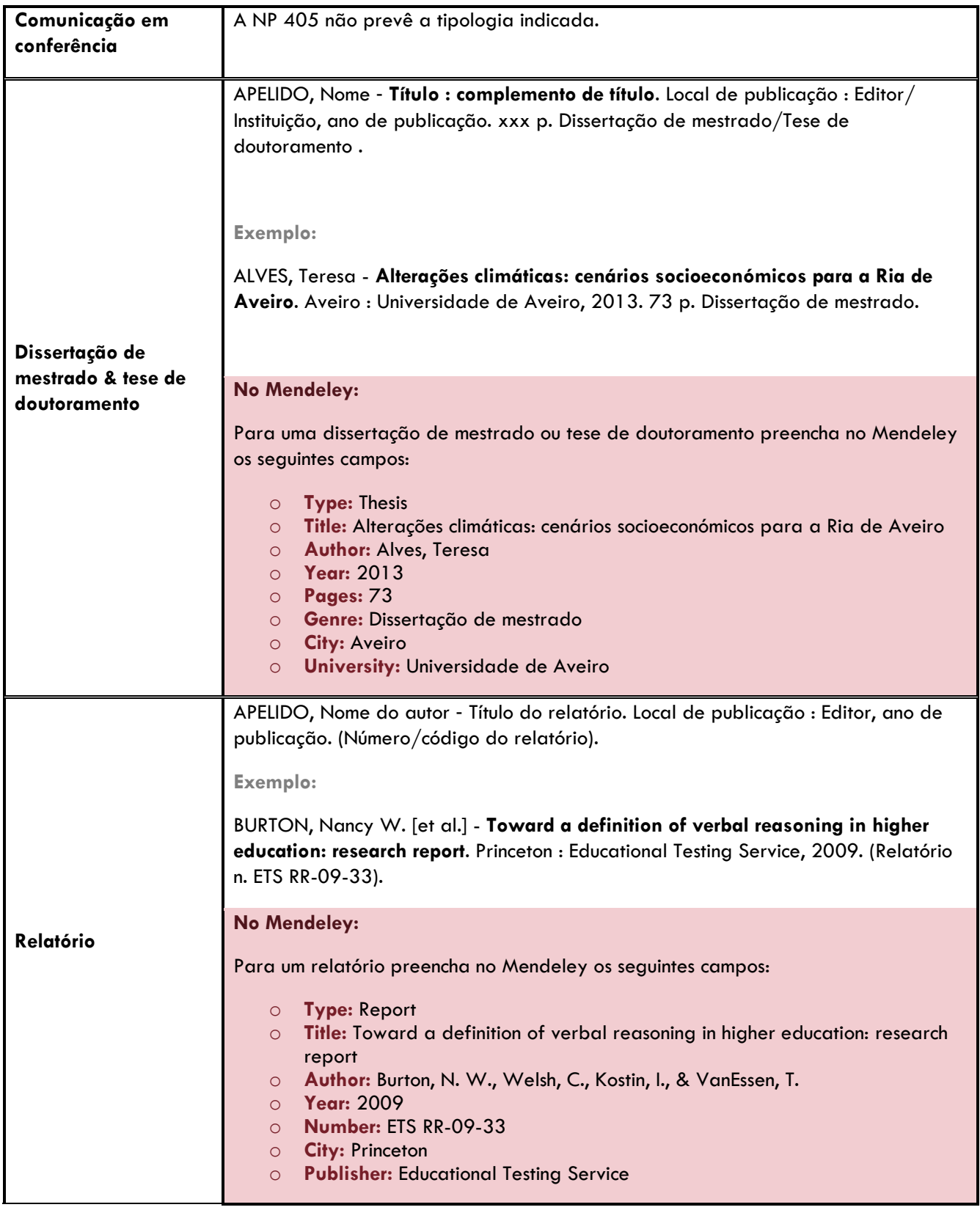

# <span id="page-14-0"></span>4. GESTOR DE REFERÊNCIAS BIBLIOGRÁFICAS: MENDELEY

O Mendeley trata-se de um *software* que disponibiliza uma versão livre para Windows e Macintosh.

A versão livre deste programa tem o limite de espaço de 2Gb e, a interface web e desktop são de uso amigável e intuitivo.

**+ info.:**

<http://www.mendeley.com/>

<http://www.slideshare.net/bibliotecasUA/mendeley-2014-2015>

<http://resources.mendeley.com/>

<http://www.youtube.com/user/MendeleyResearch>

#### <span id="page-14-1"></span>**4.1 Citações em texto com o Mendeley**

**Inserção de citações em texto:**

- No Word coloque o cursor no local do texto onde pretende inserir a citação;
- No menu superior *References* selecione a opção *Insert Citation* presente no bloco *Mendeley-Cite-O-Matic*1;
- Nesta janela tem duas opções para inserir uma citação em texto:
	- o execute pesquisa nessa janela, selecione a referência que quer citar e clique em *OK;* **ou**
	- o clique no botão *Go to Mendeley* presente nessa janela, selecione a referência e no menu superior do Mendeley Desktop selecione a opção *Cite*.
- No menu superior *References* selecione o estilo *Norma Portuguesa 405* no campo *Style* presente no bloco *Mendeley-Cite-O-Matic*2;

#### **Nota:**

<sup>1</sup>Se o bloco Mendeley-Cite-O-Matic não se encontra visível encerre todos os programas do *Office* e no menu superior *Tools* do Mendeley Desktop selecione a opção *Install MS Word Plugin*, depois na janela clique em *OK*;

2 Caso o estilo *Norma Portuguesa 405* não se encontre presente na lista selecione a opção *More Styles…* e na janela clique no segundo separador *Get More Styles*; execute pesquisa por Norma Portuguesa e depois clique em *Install* e *Done*.

#### **Edição de citações:**

 Coloque o cursor na citação que pretende editar e selecione no menu *References* do Word, a opção *Edit Citation* presente no bloco *Mendeley-Cite-O-Matic*;

universidade de aveiro **en algebra de la proviços** de biblioteca,

- Na janela coloque o cursor no *Nome do autor Ano (ex.: Silva 2010)* para expandir a janela e ver as opções disponíveis;
- Na janela de edição de citações pode acrescentar ou suprimir informação presente na citação, nomeadamente:
	- o *Page* introduza o número ou intervalo de número de páginas (ex.: 16-34);
	- o *Prefix* a utilizar em caso de citações de citações;
	- o *Supress autor*  coloque um visto nesta opção para suprimir a informação da autoria da citação (parêntesis), ou seja nos casos em que refere o autor e em seguida introduz a citação com o Mendeley.

#### <span id="page-15-0"></span>**4.2 Referências bibliográficas com o Mendeley**

#### **Ativação da lista de referências bibliográficas no Word**

- Com o Mendeley a lista de referências bibliográficas não é despoletada automaticamente com a inserção de citações em texto;
- A inserção da lista de referências bibliográficas tem de ser ativada pelo utilizador, sendo que após a ativação a mesma será atualizada à medida que forem sendo inseridas citações em texto;
- Para ativar a lista de referências bibliográficas selecione no Word, separador *References*, bloco *Mendeley-Cite-O-Matic* a opção *Insert bibliography*.

#### **Instalação do estilo bibliográfico: NP 405**

- No Mendeley desktop selecione o menu *View> Citation style> More Styles…*;
- Na janela clique no segundo separador *Get more styles* e, efetue pesquisa por *Norma Portuguesa 405*;
- Selecione na lista o estilo bibliográfico indicado *Norma Portuguesa 405*, clique em *Install* e depois *Done*.

#### **Edição de referências bibliográficas no Mendeley**

- A edição e alteração dos vários elementos (campos) que compõem uma referência bibliográfica devem ser realizadas apenas através do Mendeley. As alterações que efetuar diretamente no Word não serão assumidas enquanto o documento tiver ligações ao Mendeley;
- Ao selecionar um registo no Mendeley desktop pode efetuar alterações na referência selecionada através da barra lateral direita.

**Nota:**

- Para algumas tipologias de documentos, os campos definidos pelo Mendeley não preveem todos os elementos do estilo bibliográfico em uso. Nestes casos, as alterações às referências bibliográficas passam pela quebra de ligação ao Mendeley e pela posterior edição manual;
- Este processo deve ser efetuado quando o documento que se encontra a redigir for finalizado;

universidade de aveiro Sbidm serviços de biblioteca,

- Selecione no Word, separador *References*, bloco *Mendeley-Cite-O-Matic* a opção *Export> Without Mendeley Fields*;
- Guarde esta versão do documento com outro nome e efetue as alterações necessárias nesta versão do documento original.

#### **Ativação de campos de descrição bibliográfica**

- Se o formulário do Mendeley para a tipologia de documento que pretende incluir não contem um dos campos obrigatórios por defeito, pode proceder à ativação dos mesmos;
- Selecione o menu Tools> options> document details e coloque um visto nas caixas de seleção dos campos da lista, clique em Apply e depois em OK;
- Preencha os campos ativados na barra lateral direita do registo selecionado.

# <span id="page-16-0"></span>5. TUTORIAIS | MANUAIS

Guia: Normas portuguesas (NP) – UMinho: <http://www.sdum.uminho.pt/Default.aspx?tabid=4&pageid=317&lang=pt-PT>

# <span id="page-16-1"></span>6. REFERÊNCIAS BIBLIOGRÁFICAS

BIBLIOTECA NACIONAL DE PORTUGAL; INSTITUTO PORTUGUÊS DA QUALIDADE - **Normas portuguesas de documentação e informação CT7**. Lisboa : BNP: IPQ, 2010. ISBN 978-972-565-457-6.

**Créditos da imagem da capa: <http://www.freeimages.com/>**

universidade de aveiro Sbidm serviços de biblioteca,

Página 16